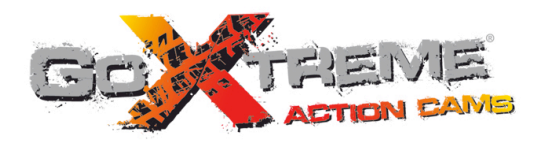

# **GOXTREME<sup>®</sup> IMPACT FULL HD ACTION CAM**

Instrukcja użytkownika

# **Funkcje**

Dziękujemy za wybór niniejszego aparatu/kamery. Proszę uważnie przeczytać instrukcję przed użyciem i przechowywać ją w bezpiecznym miejscu do wykorzystania w przyszłości.

Instrukcja zawiera się najbardziej aktualne informacje. Dokument przedstawia odpowiednie zrzuty ekranu oraz grafiki, w celu zaprezentowania aparatu w sposób szczegółowy i bezpośredni. Ze względu na różnice pomiędzy partiami wynikające z prac badawczych i rozwojowych oraz procesów produkcyjnych, zrzuty ekranu oraz grafiki wskazane w instrukcji obsługi mogą różnić się od stanu rzeczywistego.

# **Środki ostro ostrożności**

Do aparatu wymagane są karta TF high-speed (multimedialna karta pamięci) lub Class6 i powyżej. **Instrukcje dotyczące korzystania kart pamięci**

- ! W przypadku nowo zakupionej karty używanej pierwszy raz, lub obecności na karcie pamięci danych nierozpoznawanych przez urządzenie i zdjęć zrobionych za pomocą innych aparatów, należy upewnić się, aby najpierw sformatować kartę pamięci;
- ! Przed podłączeniem lub odłączeniem karty pamięci należy najpierw wyłączyć zasilanie kamery;
- ! Po wielokrotnym użyciu wydajność karty pamięci zostanie obniżona. W przypadku obniżonej wydajności, należy zakupić nową karta pamięci;
- ! Karta pamięci jest precyzyjnym urządzeniem elektronicznym. Proszę nie zginać i chronić ją od upadków oraz dużych obciążeń;
- ! Nie przechowuj karty pamięci w środowisku z silnym polem elektromagnetycznym lub magnetycznym, jak np. w miejscach w pobliżu głośników lub odbiorników telewizyjnych;
- ! Nie należy używać ani przechowywać karty pamięci w środowisku z ponad wysokiej lub niskiej temperaturze
- Nie należy używać ani przechowywać karty pamięci w środowisku ze zbyt wysoką lub niską temperaturą;
- ! Przechowuj kartę pamięci w czystości i z dala od płynów i cieczy. W przypadku kontaktu z płynem należy wytrzeć ją miękką ściereczką;
- $\bullet$  W przypadku dłuższego nieużywania karty pamięci, umieść ją w opakowaniu;
- Należy pamiętać, że karta pamięci rozgrzeje się po długotrwałym stosowaniu i jest to normalna sytuacja;
- ! Nie używaj kart pamięci, które były używane z innymi aparatami cyfrowymi. Jeśli karta pamięci była stosowana w innym aparacie, należy ja najpierw sformatować za pomocą niniejszego urządzenia.
- ! Nie używaj karty pamięci po sformatowaniu w innym aparacie fotograficznym lub czytniku kart;
- ! W przypadku jednej z poniższych sytuacji, zapisane dane mogą zostać uszkodzone:
	- Niewłaściwe użycie karty pamięci;
	- Odłączenie zasilania lub wyjęcie karty pamięci podczas zapisu, usuwania danych (formatowania) lub odczytu;
- ! Zaleca się tworzenie kopii zapasowych ważnych danych na innych nośnikach, takich jak dysk przenośny, dysk twardy, płyta CD.

#### **Konserwacja Aparatu**

- ! W przypadku nieużywania, przechowuj kartę w suchym i ciemnym miejscu;
- $\bullet$  Używaj odpowiedniego pokrowca, aby uniknąć porysowania obiektywu;
- ! W przypadku czyszczenia powierzchni obiektywu, najpierw zdmuchnij kurz z jego powierzchni i użyj szmatki lub papieru do sprzętu optycznego delikatnie by delikatnie przetrzeć obiektyw. Skorzystaj z profesjonalnego środka do czyszczenia obiektywów. Nie należy używać żadnych rozpuszczalników organicznych;

! Nie dotykaj powierzchni obiektywu palcami.

## **Wymagania systemowe**

Korzystając z aparatu, należy wziąc pod uwagę minimalne wymagania systemowe komputera. Zdecydowanie zaleca się, korzystać z lepszego sprzętu komputerowego do współpracy z aparatem, w celu osiągnięcia optymalnych efektów. Minimalne wymagania systemowe znajdują się poniżej:

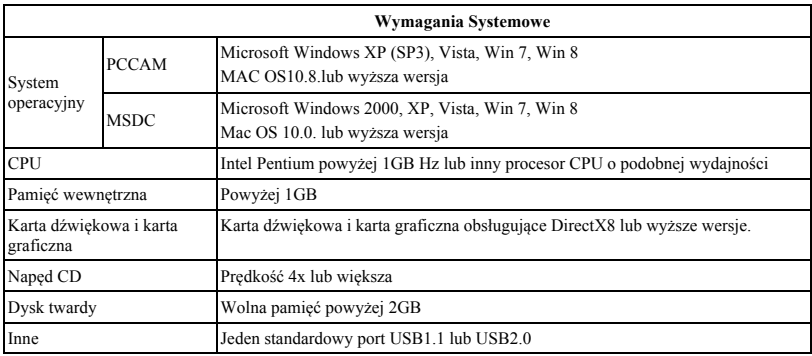

## **Funkcje**

Urządzenie jest wyposażone w szereg cech i funkcji:

- Cyfrowy VDR;
- Aparat cyfrowy (5 MP);
- Pamięć wewnętrzna (Dysk wymienny);
- Kamera PC;
- Zoom cyfrowy 8x
- Płynne wideo
- ! Pilot sterujący na podczerwień

## **Wygl ąd**

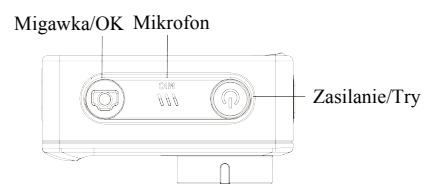

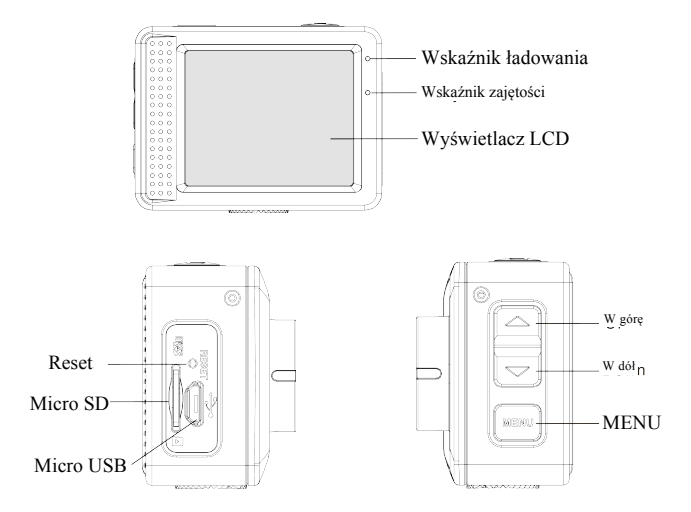

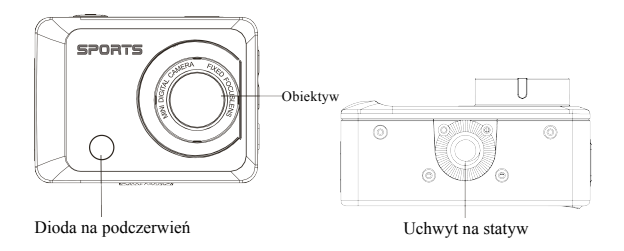

# **Funkcje przycisków i Wskaźniki**

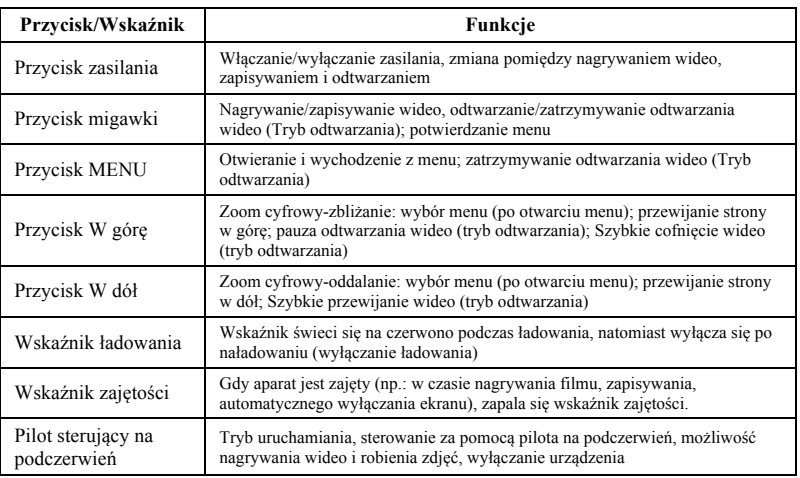

## **Rozpoczęcie używania**

### **1. Ładowanie wbudowanej baterii litowej**

Aparat jest wyposażony we wbudowany akumulator litowy 3.7V. Proszę zapewnić odpowiednią moc dostępną dla urządzenia i naładować je, gdy bateria jest słaba.

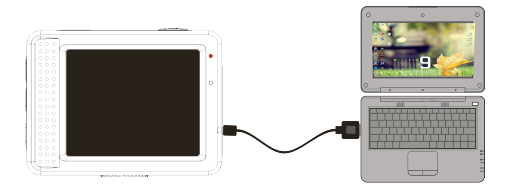

Podłącz aparat do komputera w celu naładowania akumulatora w stanie wyłączenia. Wskaźnik ładowania będzie świecił się podczas ładowania i zgaśnie, gdy bateria zostanie w pełni naładowana. W większości przypadków bateria zostanie w pełni naładowana po upływie 2-4 godzin.

#### **2. Jak używać kartę pamięci**

- 2.1. Włóż kartę TF do gniazda karty zgodnie z instrukcjami wskazanymi w pobliżu gniazda karty
- 2.2. Aby wyjąć kartę TF, naciśnij delikatnie na koniec karty pamięci, Karta zostanie wysunięta.

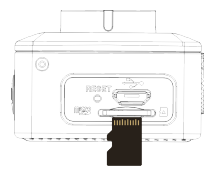

Uwaga: Aparat nie jest wyposażony w pamieć wbudowana. Przed użyciem prosze włożyć karte pamieci. **Przed rozpoczęciem korzystania z aparatu należy sformatować kartę pamięci w aparacie.**

#### **3. Uruchamianie i wyłączanie:**

- 3.1 Uruchamianie: przytrzymaj przycisk ZASILANIA przez 3 sekundy, aparat wyświetli ekran startowy i wejdzie w stan URUCHOMIENIA;
- 3.2 WYŁĄCZANIE: naciśnij przycisk ZASILANIA, gdy aparat znajduje się w stanie gotowości, by wyłączyć urządzenie.
- 3.3 Automatyczne wyłączanie: Aparat zostanie automatycznie wyłączony, gdy będzie pozostawał w trybie gotowości przez pewien określony czas, aby zaoszczędzić energię. Domyślny czas automatycznego wyłączenia wynosi 3 minuty.
- 3.4 Wyłączanie przy niskim poziomie energii: gdy bateria ulega wyczerpaniu, ekran LCD wyświetli "Z". Należy szybko naładować baterię. Po tym jak ikona zmieni kolor na czerwony i zacznie migać, aparat zostanie automatycznie wyłączony.

#### **4. Zmiana trybów funkcyjnych**

Aparat posiada 3 tryby: tryb zdjęć, tryb nagrywania i tryb odtwarzania. Aby przełączać tryby, po uruchomieniu użyj klawisza zasilania.

Tryb nagrywania: służy do nagrywania wideo;

Tryb zdjęć: służy do robienia zdjęć;

Tryb odtwarzania: służy do odtwarzania wideo.

#### **5. Wskaźniki**

- 5.1 Wskaźnik ZAJĘTOŚCI: Gdy urządzenie pracuje (np. podczas nagrywania, fotografowania, automatycznego wyłączania ekranu), wskaźnik będzie się świecił;
- 5.2 Wskaźnik ŁADOWANIA: Gdy urządzenie jest wyłączone, świecący się wskaźnik oznacza, iż akumulator ładuje się.

#### **6. Tryb zdjęć/nagrywania**

Urządzenie przechodzi automatycznie w tryb nagrywania.

Naciśnij przycisk Migawki by rozpocząć nagrywanie, naciśnij ponownie by zatrzymać nagrywanie.

Naciśnij przycisk Migawki by zrobić zdjęcie.

Będąc w trybie zdjęć/nagrywania, naciśnij przycisk W górę/W dół by przybliżyć/oddalić za pomocą zoomu cyfrowego.

#### **6.1 Wyświetlacz w trybie zdjęć**

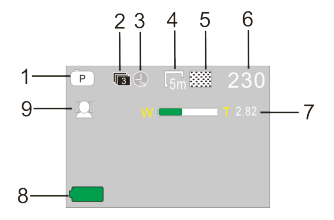

## **6.2 Wyświetlacz w trybie nagrywania**

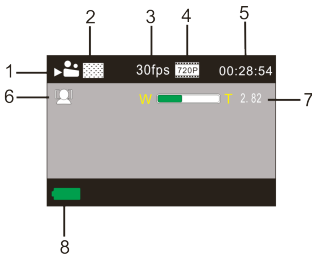

- 1. Tryb zdjęć;
- 2. Tryb trzech zdjęć ciągłych;
- 3. Tryb samowyzwalacza;
- 4. Rozdzielczość zdjęć;
- 5. Jakość zdjęć;
- 6. Pozostała do zrobienia liczba zdjęć;
- 7. Ikona zoomu cyfrowego;
- 8. Stan baterii;
- 9. Wykrywanie twarzy;
- 1. Tryb wideo;
- 2. Jakość wideo;
- 3. Liczba klatek na sekundę;
- 4. Rozdzielczość wideo;
- 5. Pozostały czas nagrywania;
- 6. Wykrywanie twarzy;
- 7. Ikona zoomu cyfrowego;
- 8. Stan baterii;

**Uwaga:** 

- **1. Podczas korzystania z wideo HD lub FHD, należy użyć szybkiej karty o klasie 6 lub wyższej.**
- **2. Automatyczne wyłączanie ekranu ma miejsce podczas nagrywania w celu oszczędzania energii. Naciśnij krótko klawisz zasilania lub klawisz migawki, aby włączyć ponownie wyświetlacz.**

**Po osiągnięciu maks. 29 minut jako maksymalnego czasu nagrywania, kamera automatycznie zatrzyma nagranie. Ponowne nagrywanie musi być uruchomione ręcznie.**

## **7. Tryb Ustawień Menu**

#### **7.1 Wyświetlacz menu**

Będąc w trybie zdjęć, nagrywania lub odtwarzania, naciśnij przycisk Menu, aby otworzyć menu, a następnie naciśnij przycisk W górę/W dół, aby wybrać menu, a następnie naciśnij przycisk migawki, aby wejść do podmenu. Po wybraniu menu, zostanie ono podświetlone na niebiesko.

W ustawieniach wideo menu "Seamless" posiada opcje segmentacji wideo o długości 1/3/5 minut. Po wyborze jednego z nich czas będzie automatycznie zatrzymywany zgodnie w wybraną długością, po czym natychmiast automatycznie rozpoczynany będzie następny film.

Gdy karta pamięci SD ulegnie zapełnieniu, automatycznie usunięty zostanie pierwszy segment filmu, zaś rozpocznie się nagrywanie kolejnego.

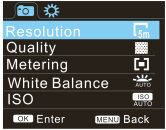

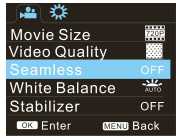

#### Tryb menu zdjęć Tryb menu nagrywania

#### **7.2 Tryb menu ustawień systemowych**

Po otwarciu menu za pomocą przycisku Menu, naciśnij przycisk zasilania, aby przełączyć się do głównego menu ustawień, następnie naciśnij przycisk W górę/W dół, aby wybrać menu, po czym naciśnij przycisk migawki by potwierdzić przejście do podmenu. Będąc w podmenu naciśnij klawisz W górę lub W dół, aby wybrać menu, a następnie naciśnij przycisk migawki, aby potwierdzić. Po powrocie do menu głównego, naciśnij przycisk Menu, aby wyjść z menu.

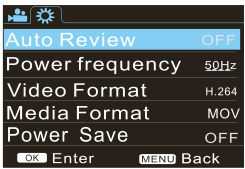

Tryb menu systemowego

#### **7.3 Ustawienia daty i czasu**

Naciśnij przycisk Menu, aby otworzyć menu, naciśnij przycisk zasilania, aby przejść do menu ustawień, a następnie naciśnii przycisk migawki, aby potwierdzić. Naciśnii klawisz W dół, aby w menu wybrać opcje "Data i godzina", a następnie naciśnij przycisk Migawki, aby przejść do okna ustawień.

Będąc w oknie ustawień, naciśnij przycisk Zasilania, aby wybrać pozycję (data, godzina) do dostosowania, a następnie naciśnij przycisk W górę lub W dół, aby dostosować wartość, po czym naciśnij przycisk migawki by potwierdzić lub naciśnij przycisk Menu, aby anulować ustawienie i wyjść z menu. Na koniec naciśnij przycisk Menu, aby wyjść z trybu ustawień.

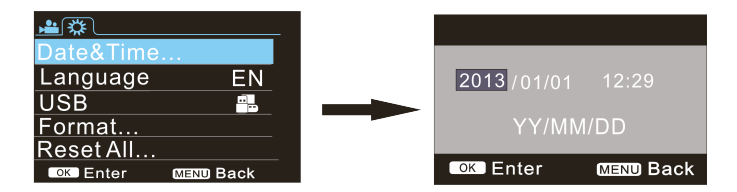

#### **7.4 Ustawienia menu trybu odtwarzania**

Naciśnij przycisk Menu, aby otworzyć główne menu odtwarzania, naciśnij klawisz W górę lub W dół, aby wybrać menu, a następnie naciśnij przycisk Migawki, aby wejść do podmenu. Będąc w podmenu, naciśnij klawisz W górę lub W dół by wybrać, a następnie naciśnij przycisk Migawki, aby potwierdzić. Po powrocie do głównego menu naciśnij przycisk Menu, aby wyjść z menu.

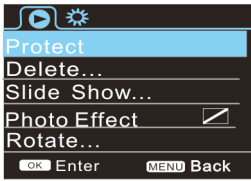

▲ Menu odtwarzania

#### **8. Tryb odtwarzania**

Naciśnij przycisk Zasilania, aby przejść do trybu odtwarzania w celu przeglądania zdjęć/wideo utworzonych przez aparat.

Naciśnij przycisk W górę/W dół, aby przejść do poprzedniego lub następnego zdjęcia/wideo.

Odtwarzanie filmu: Naciśnij przycisk migawki, aby rozpocząć/wstrzymać odtwarzanie filmu wideo, naciśnij przycisk W górę/W dół, aby szybko przewinąć/przyspieszyć odtwarzanie, naciśnij przycisk MENU, aby zatrzymać odtwarzanie wideo.

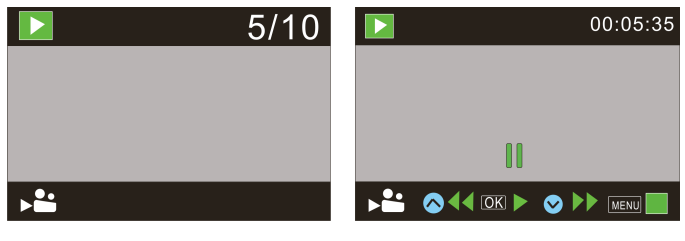

Odtwarzanie pliku wideo Tryb wstrzymania wideo (pauza)

Port transmisji sygnału

#### **9. Stosowanie zdalnego pilota**

9.1. Instrukcje dot. przycisków zdalnego st**erowanik zyposk ZASILANIA** 

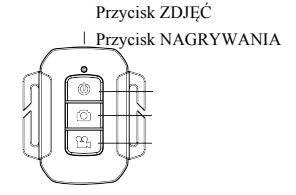

9.2 Użycie zdalnego pilota.

Korzystać z pilota zdalnego sterowania możesz w celu uruchomienia nagrywania wideo, robienia zdjęć i wyłączania. Pilot działa na zasadzie sterowania emisją sygnału, który jest odbierany przez port na podczerwień w urządzeniu, nagrywając wideo, robiąc zdjęcie lub wyłączając urządzenie.

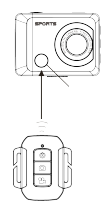

9.3 Wymiana baterii w pilocie sterującym

Gdy bateria pilota zdalnego sterowania jest na wyczerpaniu, należy wymienić baterię. Zalecamy uważać podczas otwierania pokrywy baterii za pomocą monety, by uniknąć zarysowania pokrywy baterii.

Podczas wymiany baterii użyj monety do otworzenia urządzenia, postępując zgodnie z instrukcjami, a następnie wymień starą baterię na nową. Zwróć uwagę, by odpowiednio umiejscowić baterię (zgodnie z oznaczeniem biegunów dodatniego i ujemnego) a następnie zamknij pokrywę baterii.

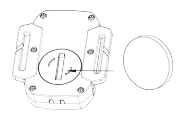

**(Obrazek 1**,**otwórz pokrywę baterii) (Obrazek 2**,**wyjmij baterię)**

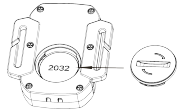

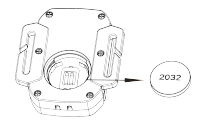

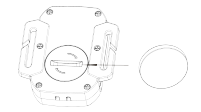

**(Obrazek 3**,**włóż baterię) (Obrazek 4**,**zamknij pokrywę baterii)**

#### **10. Podłączenie do komputera w celu skopiowania zdjęć/wideo**

Gdy aparat zostanie podłączony do komputera i wejdzie w tryb dysku wymiennego, dysk wymienny zostanie wyświetlony w oknie "Mój komputer". Zdjęcia lub pliki wideo są przechowywane w katalogu "DCIM\100MEDIA" na dysku wymiennym. Możesz wejść do tego katalogu, aby skopiować pliki na dysk twardy komputera.

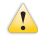

Uwaga: Podczas kopiowania plików zabronione jest rozłączanie połączenia USB oraz wyjmowanie karty pamięci, co może grozić utratą danych.

## **Funkcje Urządzenia**

Po podłączeniu do komputera, naciśnij przycisk zasilania aby uruchomić aparat.; W menu Ustawień możesz również wybrać opcję USB - formaty UVCH264 i UVCMJPG.

Uwaga: W przypadku PCCAM, wersją pierwszą jest XP SP3 lub wyższa.

# **Parametry techniczne**

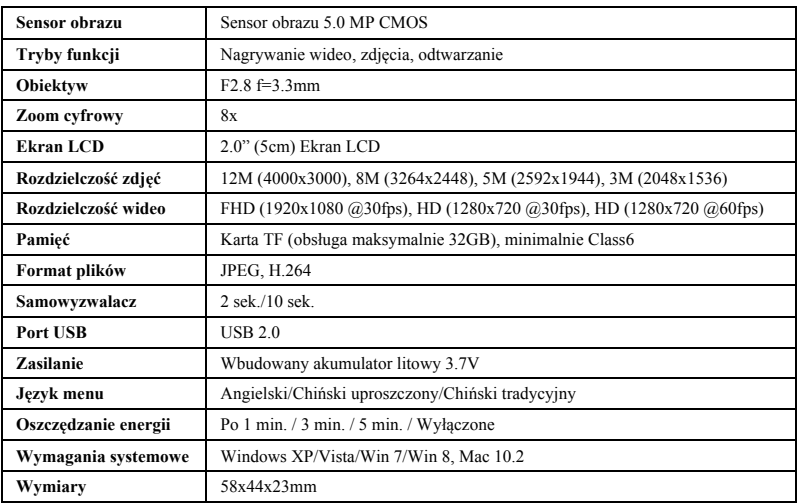

**Uwaga:** Szczegółowa specyfikacja produktu powstała na podstawie informacji aktualnej na moment tworzenia instrukcji obsługi. Specyfikacja może ulec zmianie bez wcześniejszego powiadomienia. Produkt jest rzeczywistą kamerą.

Przed użyciem w wodzie proszę sprawdzić czy wszystkie wodoszczelne zamknięcia i uszczelnienia w obudowie aparatu są zamknięte.

Po użyciu w wodzie proszę oczyścić obudowę z soli lub chloru, a następnie pozostawić ja do wyschnięcia.

Aparat nie powinien być narażony na duże różnice temperatur i wilgotności (w przeciwnym razie w obudowie lub za czujnikiem aparatu może dojść do wilgotności).

Po użyciu obudowa musi pozostac otwarta (w przeciwnym razie w obudowie może dojść do wilgotności lub rdzy).

Proszę używać kart microSD do 32GB, minimalnie Class6 (nie w zestawie).

Czas nagrywania są zależne od rozdzielczości.

Czas życia baterii - w zależności od ustawień i temperatury zewnętrznej - do 90 min. w optymalnych warunkach.

#### *DEKLARACJA ZGODNOŚCI*

*easypix oświadcza niniejszym, iż produkt GoXtreme Impact jest zgodny ze wszystkimi głównymi wymogami Dyrektywy 1999/5/EC. Deklarację zgodności można pobrać pod adresem: http://www.easypix.info/download/pdf/doc\_goxtreme\_impact.pdf W celu uzyskania pomocy technicznej odwiedź nasz dział pomocy na www.easypix.eu.*

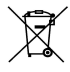

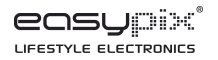

*Tylko EU*